# Metodología de diseño de un simulador dedicado a un péndulo invertido

 Pablo Sánchez-Sánchez, Fernando Reyes-Cortés, Antonio Michua-Camarillo, Vladimir V. Alexandrov Gabriel Romero-Rodríguez, J. Guillermo Cebada-Reyes, Roberto Murueta-Fortiz y Shared Santamaria-Castillo Universidad Autónoma de Puebla -Robotics Team "oocelo" lepable@ece.buap.mx, freyes@ece.buap.mx, amc@ece.buap.mx

Abstract - El objetivo principal de este artículo es describir la metodología que se emplea en la elaboración de un simulador utilizando plataformas de diseño asistido por computadora (AutoCAD, 3D StudioMax), lenguajes de programación (Visual C++) y el motor grafico OpenGL. El simulador que se presenta está basado en el prototipo *péndulo invertido* de la empresa *Feedback* .

## **I. INTRODUCCIÓN**

Una plataforma grafica de simulación o *simulador* permite reproducir el comportamiento de un sistema mediante las ecuaciones matemáticas que lo describen, y brindar un ambiente gráfico de interpretación de datos dependientes de los estímulos internos y externos, para que el usuario final entienda dicho comportamiento. Por esta razón los simuladores son herramientas utilizadas en el diseño y creación de prototipos.

La evolución de los simuladores se ha dado en función a los avances en las computadoras y en los lenguajes de programación; los simuladores actualmente son una herramienta poderosa, exacta y amigable en la interacción con el usuario.

Es importante recalcar que un simulador es una herramienta que requiere del *modelo dinámico* del sistema y de una *estructura de control* que nos permita realizar correctamente la tarea asignada.

A continuación se enumeran los pasos necesarios para desarrollar un simulador dedicado a un prototipo.

- 1. Análisis geométrico del sistema (cinemática directa e inversa).
- 2. Obtención del modelo dinámico aplicando el análisis geométrico.
- 3. Propuesta y análisis de una estructura de control.
- 4. Bosquejo del sistema utilizando software de diseño asistido por computadora (AutoCAD).
- 5. Programación del modelo dinámico y el control en una plataforma de programación (Visual C++).
- 6. Evaluación del simulador mediante el desarrollo de pruebas controladas.

Partiendo de esto pasos se analiza un pendubot de la empresa *Feedback* y elabora un simulador.

## **II. SISTEMA DINÁMICO DEL PENDUBOT**

El *péndulo invertido sobre base móvil* es un sistema formado por una varilla que gira libremente por uno de sus extremos mediante una articulación situada en una base tipo carro que se mueve por la influencia de un motor sobre un riel rectilíneo horizontal (figura 1). El péndulo rota en un plano vertical alrededor de un eje localizado en el centro de la base.

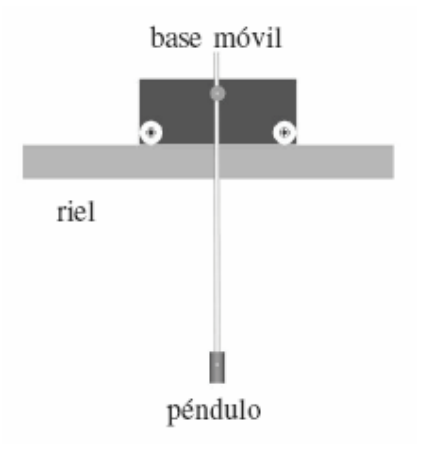

 **Fig. 1. Péndulo invertido sobre base móvil.**

Las ecuaciones de movimiento del péndulo invertido sobre base móvil son las siguientes:

$$
M'(x_2)\ddot{X} + C(x_2, x_2)\dot{X} + G(x_2) = \tau(x_2, x_2)
$$
 (1)

donde las variables son:

$$
X = \begin{bmatrix} x_1 \\ x_2 \end{bmatrix}, \dot{X} = \begin{bmatrix} x_1 \\ x_2 \end{bmatrix}, \ddot{X} = \begin{bmatrix} x_1 \\ x_2 \end{bmatrix}
$$
 (2)

y los coeficientes *M* ′,*G* y *C* están definidos como:

$$
M' = \begin{bmatrix} M & -Ml\cos(x_2) \\ 0 & J + Ml^2\sin^2(x_2) \end{bmatrix}
$$
 (3)

$$
G = \begin{bmatrix} 0 \\ -Mgl\sin(x_2) \end{bmatrix}
$$
(4)  

$$
C = \begin{bmatrix} 0 & x_2^2 Ml \sin(x_2) \\ 0 & x_2^2 Ml^2 \sin(x_2) \cos(x_2) \end{bmatrix}
$$

Siendo el par aplicado el siguiente vector:

$$
\tau = \begin{bmatrix} u - T_c \\ (u - T_c)l \cos(x_2) - D_p \end{bmatrix}.
$$
 (6)

La ecuación (1) está formada por los siguientes elementos:  $M'(x_2) \in R^{n \times n}$  matriz que contiene los parámetros de inercia y es llamada *matriz de momentos de inercia* o simplemente *matriz de inercia*;  $C(x_2, \dot{x}_2) \in R^{n \times n}$  matriz que tiene tanto a los términos de fuerzas de Coriolis de la forma  $\dot{x}_i \dot{x}_j$  como a los términos de fuerzas centrífugas de la forma  $\dot{x}_2^2$  y se conoce como *matriz de Coriolis y fuerza centrípeta*;  $G(x_2) \in R^{n \times 1}$  es el *par gravitacional* y está formado por los términos asociados al peso de la varilla que generan momentos de fuerza en la articulación por la acción de la gravedad; y  $\tau \in R^{n \times 1}$  representa las fuerzas generalizadas producidas por el motor en la base móvil del péndulo y es conocido como *par aplicado*.

#### **III. CONTROLADOR**

Se linealiza el sistema alrededor del origen, por lo cual el sistema linealizado queda de la forma:

 $\dot{y} = ay + bu$  (7)

$$
\dot{y} = \begin{bmatrix} 0 & 0 & 1 & 0 \\ 0 & 0 & 0 & 1 \\ 0 & 0.27681527 & 0 & -1.3291 \times 10^{-4} \\ 0 & 16.48661866 & 0 & -0.0079156 \end{bmatrix} \begin{bmatrix} y_1 \\ y_2 \\ y_3 \\ y_4 \end{bmatrix}
$$

$$
+ \begin{bmatrix} 0 \\ 0 \\ 0.7560635 \\ 1.23699119 \end{bmatrix} u
$$
 (17)

La estructura de la ley de control es la siguiente:

$$
u = -Ky(t). \tag{18}
$$

La matriz de ganancias *K* la podemos construir usando el programa **Matlab** , para lo cual usamos la instrucción: K=lqr(A,B,Q,R), ya que conocemos  $\overline{A}$  y  $\overline{B}$  y las matrices *Q* y *R* las elegimos como:

$$
Q = \begin{bmatrix} 1 & 0 & 0 & 0 \\ 0 & 1 & 0 & 0 \\ 0 & 0 & 1 & 0 \\ 0 & 0 & 0 & 1 \end{bmatrix} \quad y \quad R = [1]
$$
 (19)

así tenemos:

$$
K = [-0.999937.3140 - 2.42799.26838] \tag{20}
$$

Por lo tanto la ley de control según la ecuación (18) es:

$$
u = -[-0.999937.3140 - 2.42799.2683] y \tag{21}
$$

al sustituir la ecuación (??0) en la ecuación (13) resulta  $\dot{y} = (A - BK) = Gy$ , donde:

$$
G = \begin{bmatrix} 0 & 0 & 1 & 0 \\ 0 & 0 & 0 & 1 \\ 0.756 & -27.9349 & 1.8357 & -7.0073 \\ 1.2369 & -29.6705 & 3.0033 & -11.4728 \end{bmatrix}
$$
  
(22)

los eigenvalores de *G* son:

$$
[-4.7196 - 3.5017 - 0.7078 + 0.4821i - 0.7078 - 0.4821i]
$$
  
(23)

estos eigenvalores tienen parte real negativa, de modo que el sistema dinámico  $B - P$  alrededor del punto de equilibrio  $y_{eq} = [0000]^T$ , tienen comportamiento asintóticamente estable en concordancia con el criterio de Hurwitz. Si sustituimos la ley de control, en el sistema de ecuaciones no lineal original usando el modelo de fricción de acuerdo con coeficientes que aparecen en la tabla I y se grafica considerando condiciones iniciales cercanas al punto de equilibrio, por ejemplo

 $(x_1 = 0, x_2 = 0.1, x_3 = 0, x_4 = 0)$  podremos visualizar el comportamiento del sistema alrededor de dicho punto [4.

## **IV. REPRESENTACIÓN GRÁFICA**

Después de analizar el sistema y obtener el modelo dinámico, el siguiente paso consiste en bosquejar el prototipo a través de sus vistas frontal, lateral y superior, las cuales nos sirven para tener una referencia del sistema en el plano  $(x, y, z)$ . Entre más detallado este el dibujo obtendremos una mejor representación grafica del sistema. El diseño asistido por computador (Computer Aided Design por sus siglas en inglés), es el uso de una amplio rango de herramientas computacionales que se utilizan para la creación de entidades geométricas. La herramienta CAD que se utiliza en el diseño del simulador es *AutoCAD* , programa de diseño para dibujo en 2D y 3D desarrollado por la empresa *Autodesk* .Los dibujos que definen al pendubot (vista frontal, lateral y superior) se encuentran en centímetros.

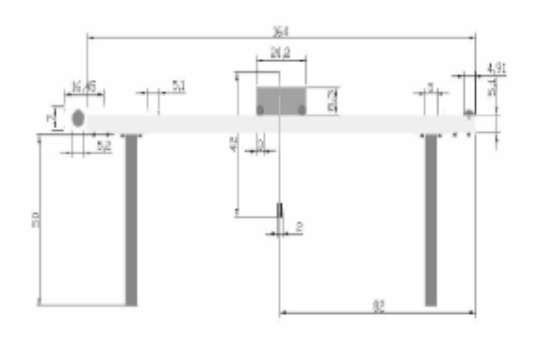

**Fig 2. Vista frontal.**

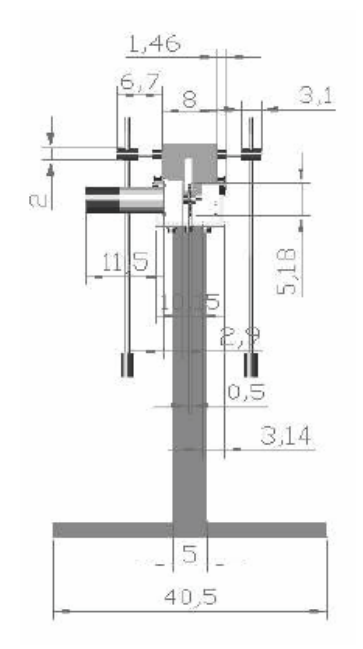

**Fig. 3. Vista lateral.**

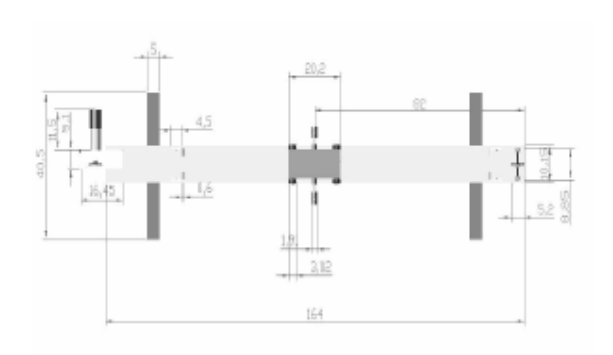

**Fig. 4. Vista superior.**

Una vez que se bosqueja el prototipo tridimensionalmente se procede a definir el simulador pieza por pieza, ya que el movimiento del prototipo está referenciado a los eslabones. Por tal motivo es necesario identificar *piezas clave* que funcionen como referencia para un movimiento por bloques.

Definidas todas las piezas clave se procede a transformarlas en una estructura o fichero de datos que represente mediante una rejilla rectangular de pixeles o puntos de color un formato de imagen (BITMAP, PGM o 3DS).

Al realizar esta transformación, los componentes de la imagen (cabecera, identificador, tamaño y cuerpo de la imagen) se encuentran en un archivo encriptado en código ASCII o binario. En este caso ocupamos el formato 3DS debido que el programa

Autocad permite transformar imágenes DWG a 3DS.

## **V. PROGRAMACIÓN DEL SIMULADOR**

El siguiente paso consiste en relacionar mediante un lenguaje de programación las diferentes entidades tanto gráficas como matemáticas para poder describir el comportamiento del prototipo.

#### *V-A. OpenGL*

OpenGL es una especificación estándar que define una Interfaz de Programación de Aplicaciones (Application Programming Interface) multilenguaje y multiplataforma para escribir aplicaciones que produzcan gráficos 2D y 3D.

Fue desarrollada por *Silicon Graphics Inc.* en 1992. Su nombre viene del inglés *Open Graphics Library*, cuya traducción es librería de gráficos libre. A grandes rasgos, OpenGL es una especificación, es decir, un documento que describe un conjunto de funciones y su comportamiento exacto. A partir de estas especificaciones se crean implementaciones (bibliotecas de funciones creadas para enlazar con las funciones de la especificación OpenGL). La compatibilidad de OpenGL abarca desde Borland C, Visual C, Java, visual Fortran entre otros. [1]

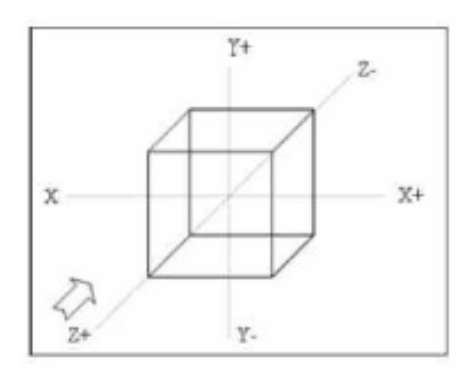

**Fig. 5. Definición del espacio tridimencional en OpenGL**

El dibujo en OpenGL se basa en la composición de pequeños elementos, con los que vamos construyendo la escena deseada, estos elementos se llaman *primitivas*.

Todas las primitivas de OpenGL son objetos de una o dos dimensiones, abarcando desde puntos simples a líneas o polígonos complejos. Para definir el área de trabajo en OpenGL hay que imaginar un volumen con perspectiva ortonormal, como se puede observar en la figura (5).

Es importante ubicar el sólido, una vez hecho esto, se verifica con *3D studio* el origen del objeto y se procede a crear un nuevo proyecto en Visual C, tomando en cuenta que debe estar incluida la librería *glut.dll* en la carpeta de *system* y *system32* de windows; posteriormente en el proyecto se incorporan las librerías de acuerdo al diagrama a bloque de la figura (6).

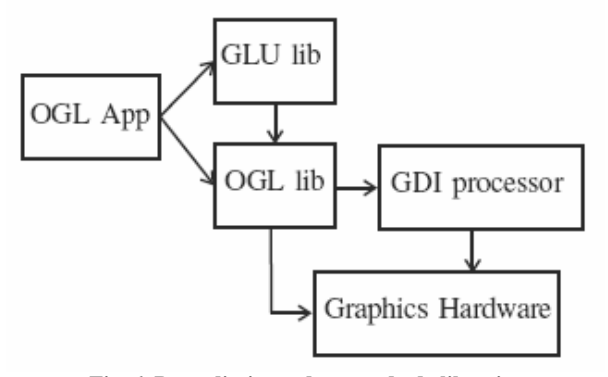

 **Fig. 6. Procedimiento de cargado de librerias.**

Las librerías que se agregan al proyecto son: la *GLU* que contiene funciones gráficas de más alto nivel, que permiten realizar operaciones complejas; y la *GLUT* que es un paquete auxiliar para construir aplicaciones de ventanas, además de incluir algunas primitivas geométricas auxiliares. La interacción de OpenGL con Visual C++ se describe en el siguiente diagrama, figura 7.

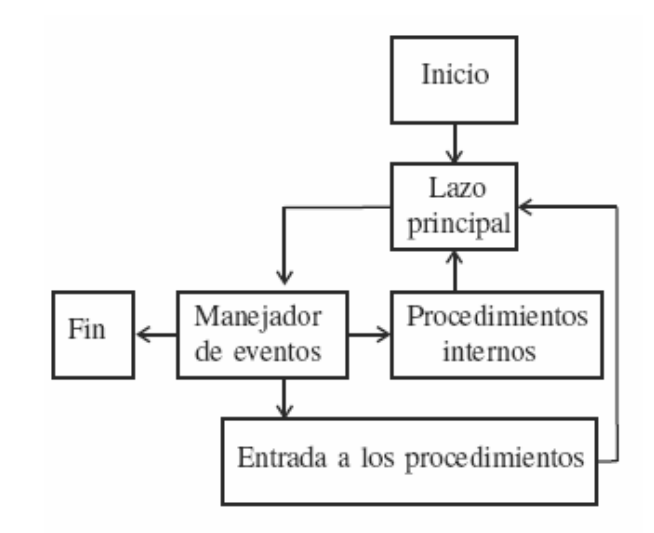

 **Fig. 7. Diagrama a bloques.**

A continuación se enlistan algunas operaciones importantes:

- 1. Inicializar el modo de visualización.
- 2. Inicializar el tamaño de la ventana.
- 3. Inicializar la posición de la ventana.
- 4. Crear la ventana.
- 5. Definir el color de fondo.
- 6. Activar el test del buffer de profundidad.
- 7. Definir la función para redibujar la ventana.
- 8. Para generar nuevas ventanas en Open GL se utiliza la instrucción *glviewport*  $(x, y, cx, cy)$  donde  $(x, y)$  son la posición de la nueva ventana y  $(cx, cy)$  son el tamaño de

esta. 9. Finalmente, tenemos que hacer que el bucle de eventos se

ponga en marcha.

En OpenGL para manipular imagenes en tres dimensiones se necesitan definir las siguientes operaciones matriciales:

- Rotación: se define mediante la primitiva *glRotatef (tetha, x, y, z)*. Esta función multiplica la matriz actual por una matriz de rotación de tetha grados respecto al eje  $(x, y, z)$ .
- Translación: Se define mediante la primitiva  $g\Gamma$ *ranslatef*  $(x, y, z)$ . Aplica una translación en  $(x, y, z)$  sobre la matriz actual.
- Escalado: Se define mediante la primitiva  $gScale f(sx, sy, sz)$  Escalado de cada uno de los ejes.

# La función *glPushMatrix* nos permite guardar la matriz

actual en la pila, mientras que la función *glPopMatrix* toma la matriz que se encuentre en el *top* de la pila y la asigna a la matriz actual [2]. Todas estas funciones nos sirven para el tratamiento da la imagen descargada, esta descarga se realiza en una clase donde contendrá variables de tipo puntero las cuales reservaran memoria para que estas sean tratadas. Esta *clase* debe ser declarada en la cabecera del proyecto principal, las cuales entregaran dos tipos: .cpp y .h; en los archivos .cpp estará todo lo referido a la descarga de imágenes, y en los archivos .h estarán todas las variables que se utilizan para la descarga del archivo 3DS.

## *V-B. Visual C++*

Visual C++ es un lenguaje de programación, esta especialmente diseñado para el desarrollo y depuración de código escrito para las API's de Microsoft Windows, DirectX y la tecnología Microsoft .NET Framework. Existen ciertas herramientas en *Visual C++* para construir un simulador como la *clase*, la cual contiene atributos, métodos, mensajes y eventos. Los pasos para programar un simulador se describen en el diagrama de flujo de la figura 8.

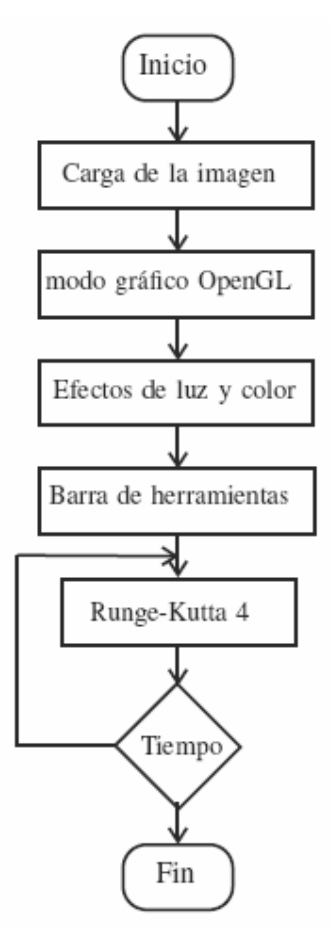

 **Fig. 8. Diagrama de flujo.**

Para comprender lo antes expuesto debemos tener en claro algunas definiciones como:

- Objetos: Un programa orientado a objetos se compone solamente de objetos, donde este es una encapsulación genérica de datos y de los procedimientos para manipularlos.
- Mensajes: Cuando un programa orientado a objetos se ejecuta, los objetos están recibiendo, interpretando y respondiendo a mensajes de otros objetos, lo que origina cambios en el estado del objeto.
- Métodos: Un método se implementa en una clase y determina como tiene que actuar el objeto cuando recibe un mensaje.
- Clases: Una clase se puede considerar como una plantilla para crear objetos de esa clase o tipo; esta describe los métodos y los atributos que definen las características comunes a todos los objetos de esa clase. [3]

Para el proyecto se utiliza el *MFC ClassWizzard* el cual es un asistente que despliega los recursos para poder diseñar el proyecto; generando una clase para la manipulación de los gráficos (clase vista o View); en esta clase incluimos las cabeceras necesarias para el procesado grafico, y los mensajes *OnCreate, OnDraw, OnPaint, OnInitialUpdate, OnSize, OnEraseBkgnd, OnLButtonDown, OnLButtonUp, OnMouseMove*.

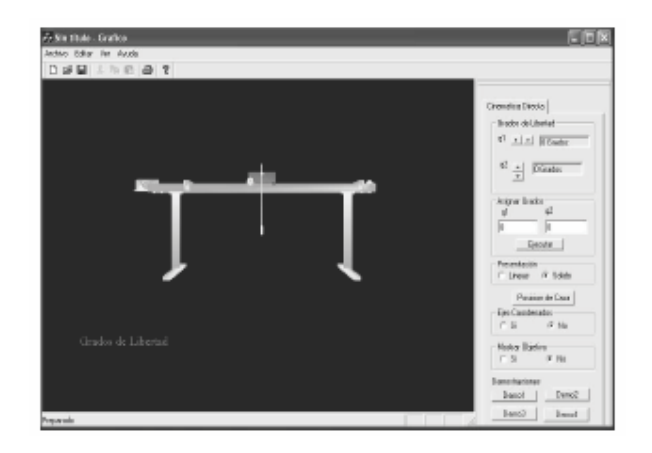

**Fig. 8. Simulador.**

### *V-C. Cargar el Modelo Dinámico*

Para cargar el modelo dinámico en Visual C++ es necesario crear una nueva clase, la cual se denomina *modelo dinámico*, en esta clase utilizamos el algoritmo de *Runge Kutta de Cuarto Orden*, el algoritmo se aplica a las formas de Cauchy del pendubot. La figura 8 muestra la pantalla del simulador.

#### **VI. RESULTADOS**

Los resultados obtenidos por el simulador a través de un archivo de datos se ilustra en la figura 10. En la figura 10 el eslabón uno está en  $\pi/2$  y el eslabón dos está en una posición  $0$ , donde se realiza el control de balanceo y cuando se estabiliza se inicia el

control de equilibrio. En la figura se observa que el eslabón uno y el dos entran a  $\pi/2$ , donde la transiente es el control de posición; note que el eslabón dos entrega la energía necesaria para que el eslabón uno entre en equilibrio.

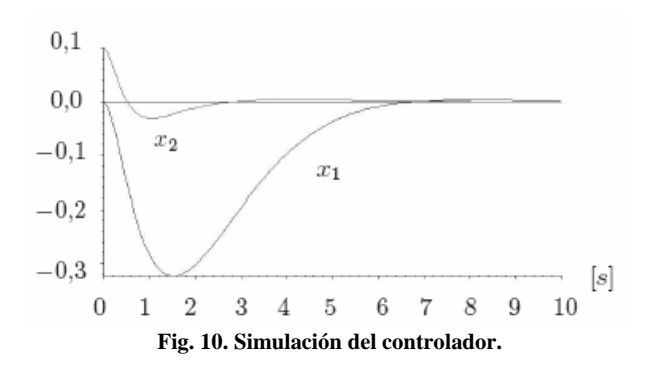

## **VII. CONCLUSIONES**

Al probar el método de Rugen Kutta notamos que opera a la perfección después de dos corridas lo que comprueba el desempeño del simulador.

## **REFERENCIAS**

[1] Dorado de la Calle Julian *Una Aproximación a Open GL.*  (Universidad de Cataluña España).

[2] Neider Jackie, .OpenGL Programming Guide (RED BOOK)., *Addison Wesley Publishing Company*, Massachusetts Institute of Technology .

[3] Ceballos Sierra Fco. Javier, *. Programación Orientada a Objetos con C++.* México D.F.: Alfaomega Ra-Ma, 1998, Capítulos 3, 6, 10, 17.

[4] Spong,M.W., *Swing Up Control of the Acrobot Using Partial Feedback Linearization*, Coordinated Science Laboratory, University of Illinois at Urbana-Champaign, 1994.